# Equipment

**Equipment** is a long term-asset that benefits companies or businesses over several years. If you supply or sell equipment, IndusTrack helps you keep track of these items the same way that it does your inventory.

To add and manage your equipment inventory records, go to **Settings > Inventory > Equipment**.

| IndusTrack MAP  | CUSTOMER | ESTIMATES | SCHEDULE INVOICE | 5 TIMESHEET | SNOWTRACK  | P.O. REPORT | S     |                    |            | 207 | ] ? ♀ ◎                   |
|-----------------|----------|-----------|------------------|-------------|------------|-------------|-------|--------------------|------------|-----|---------------------------|
| Reminders       |          | Search    |                  | ٩           |            |             |       |                    |            | /   | ACTIONS 👻                 |
| Reports         | <        | Name 🕈    | SKU              | Ma          | nufacturer |             | Model | Vendor             | Sale Price |     |                           |
| Mobile App      |          |           |                  |             |            |             |       | Items per page: 25 | ▼ 0 of 0   | < < | $\rightarrow \rightarrow$ |
| Membership      |          |           |                  |             |            |             |       |                    |            |     |                           |
| 🚊 Inventory 🔫   |          |           |                  |             |            |             |       |                    |            |     |                           |
| Inventory list  |          |           |                  |             |            |             |       |                    |            |     |                           |
| Equipment       | -        |           |                  |             |            |             |       |                    |            |     |                           |
| Warehouses      |          |           |                  |             |            |             |       |                    |            |     |                           |
| Vendors         |          |           |                  |             |            |             |       |                    |            |     |                           |
| Purchase orders |          |           |                  |             |            |             |       |                    |            |     |                           |
| Markups         |          |           |                  |             |            |             |       |                    |            |     |                           |

## Set Up a New Equipment Record

From the Equipment page, click on the **Actions** button and select + **Add new Equipment**.

| IndusTrack MAP  | CUSTOME | R ESTIMATES | SCHEDULE | INVOICES | TIMESHEET | SNOWTRACK  | P.O. | REPORTS |       |                    |            | 🏧 🖵 😯 🌼 🧕             |
|-----------------|---------|-------------|----------|----------|-----------|------------|------|---------|-------|--------------------|------------|-----------------------|
| Membership      |         | Search      |          |          | Q         |            |      |         |       |                    | _          | ACTIONS +             |
| 🗮 Inventory     | ~       | Name 🕈      |          | SKU      | Ma        | nufacturer |      |         | Model | Vendor             | Sale Price | Add new Equipment     |
| Inventory list  |         |             |          |          |           |            |      |         |       | Items per page: 25 | ▼ 0 of 0   | Assign to PriceBook   |
| Equipment       |         |             |          |          |           |            |      |         |       |                    |            | Make Inactive         |
|                 |         |             |          |          |           |            |      |         |       |                    |            | 💐 Show Inactive Items |
| Warehouses      |         |             |          |          |           |            |      |         |       |                    | I          |                       |
| Vendors         |         |             |          |          |           |            |      |         |       |                    |            |                       |
| Purchase orders |         |             |          |          |           |            |      |         |       |                    |            |                       |
| Markups         |         |             |          |          |           |            |      |         |       |                    |            |                       |
|                 |         |             |          |          |           |            |      |         |       |                    |            |                       |

Fill in the item details on the Add Equipment window. Fields with (\*) are required.

| IndusTrack     | MAP CUST | OMER ESTIMATES | SCHEDULE | INVOICES TIMESHEET    | SNOWTRACK P.O.                              | REPORTS   |      |                 |            | 207 | 9 <b>9</b>                    |
|----------------|----------|----------------|----------|-----------------------|---------------------------------------------|-----------|------|-----------------|------------|-----|-------------------------------|
| I Membersh     | nip      |                |          | Add Equipment         |                                             |           | x    |                 |            |     | ACTIONS +                     |
| M Inventory    | ~        | Name 🕈         |          | General Serial Number | rs                                          |           | 1 Î. | Vendor          | Sale Price | 2   |                               |
| Inventory list |          |                |          | Name *                |                                             | Ē         | - 88 | Items per page: | 25 💌 0 of  |     | $\rightarrow$ $\rightarrow$ I |
| Equipment      |          |                |          | SKU *                 |                                             |           | - 88 |                 |            |     |                               |
| Warehouses     |          |                |          | Picture               | Choose File No file chosen<br>Max size 15Mb |           |      |                 |            |     |                               |
| Vendors        |          |                |          | Manufacturer *        |                                             |           | - 18 |                 |            |     |                               |
| Purchase orde  | ers      |                |          | Model *               |                                             |           |      |                 |            |     |                               |
| Markups        |          |                |          | Vendor                |                                             |           |      |                 |            |     |                               |
| PriceBook:     | s <      |                |          | Quantity on hand *    |                                             |           |      |                 |            |     |                               |
| 📋 Scheduling   | g K      |                |          | Reorder point         |                                             |           |      |                 |            |     |                               |
| • Timesheet    | : <      |                |          | Asset Account         | Account Search                              | ×         | -    |                 |            |     |                               |
| Client         | ¢        |                |          |                       |                                             | CANCEL SA | VE   |                 |            |     |                               |
|                |          |                |          |                       |                                             |           |      |                 |            |     |                               |

Alternatively, equipment record set-up can also be accessed from the Inventory List page. Go to **Settings > Inventory > Inventory List.** From the Actions button, select **Add New Equipment**. The same Add Equipment window will come up. When the new equipment record is saved, this is added to the Equipment List.

| IndusTrack MAP  | CUSTOMER | ESTIMATES        | SCHEDULE         | INVOICES | TIMESHEET   | SNOWTRACK | P.O.          | REPORTS                                                           |                     |         | 🏧 🖵 😯 🌼 🥹               |
|-----------------|----------|------------------|------------------|----------|-------------|-----------|---------------|-------------------------------------------------------------------|---------------------|---------|-------------------------|
| Reminders       |          | Search           |                  |          | Q           |           |               |                                                                   |                     | -       | ACTIONS +               |
| Reports         | 4        | 🗌 Name 🕇         |                  |          | Sku         |           | Туре          | Sales Description                                                 | Sales Price         | Cost    | + Add new Inventory     |
|                 |          | = #2 1" Bolt     |                  |          | 80000019-14 | 25994317  | Inventory     | Bolt: number 2 thread, 1 inch length                              | 3                   | 0.5     | + Add new Non-inventory |
| Mobile App      |          | #2 1" Bolt - Bla | ack              |          | 8000001E-14 | 27211280  | Inventory     | Bolt: number 2 thread, 1 inch length<br>Black                     | 1                   | 0.15    | + Add new Service       |
| Membership      |          | #3 1" Bolt       |                  |          | 8000001D-14 | 26192795  | Inventory     | Bolt: number 3 thread, 1 inch length                              | 0.75                | 0.4     | + Add new Assembly      |
| H Inventory     | ~        | 3ft Cold Water   | PVC              |          | INV - 4000  |           | Inventory     | 3 feet Cold Water PVC Pipe, orange                                | 3.25                | 1.75    | Add new Equipment       |
| Inventory list  |          | ACU General      |                  |          | SV 3000     |           | Service       | Labor cost for ACU general<br>maintenance                         | 25                  | 11      | Assign to PriceBook     |
| Equipment       |          | Central ACU G    | eneral Maintenan | ce       | SV 5000     |           | Service       | General Maintenance service of<br>central airconditioining units. | 135                 | 65      | O Make Inactive         |
|                 |          | Forged Piston    | Kit              |          | fp3838      |           | Inventory     | Hi performance piston kit                                         | 450                 | 318     | 💸 Show Inactive Items   |
| Warehouses      |          | Is2 helmet       |                  |          |             |           | Inventory     | Protect your Head                                                 | 500                 | 400     | 39                      |
| Vendors         |          | Tuff Declogger   | 1G               |          | IS - 3000   |           | Non-inventory | Declogger for use the ACU service<br>teams.                       |                     | 265     | 15                      |
| Purchase orders |          |                  |                  |          |             |           |               | H                                                                 | tems per page: 25 💌 | 1 – 9 o | f9  < < >>              |
| Markups         |          |                  |                  |          |             |           |               |                                                                   |                     |         |                         |
| PrissBooks      |          |                  |                  |          |             |           |               |                                                                   |                     |         |                         |

## **General Information**

## Name\*

• Key in the name of the equipment.

| IndusTrack MAP     | CUSTOME | ESTIMATES | SCHEDULE | INVOICES   | TIMESHEET      | SNOWTRACK                            | P.O. REF | PORTS  |      |                |      |           | 207 | ] 😧 🌣 🕲   |
|--------------------|---------|-----------|----------|------------|----------------|--------------------------------------|----------|--------|------|----------------|------|-----------|-----|-----------|
|                    |         |           |          | Add Equipm | ent            |                                      |          |        | ×    |                |      |           |     |           |
| Membership         |         |           |          |            |                |                                      |          |        |      |                |      |           |     | ACTIONS - |
| 🗮 Inventory        | ~       | 📄 Name 🕈  |          | General    | Serial Numbe   | rs                                   |          |        | - 11 | Vendor         | Si   | ale Price |     |           |
| Inventory list     |         |           |          |            | Name *         | Power Generator                      | 25 KVA   | ٤      | - 8  | ltems per page | 25 💌 |           |     |           |
| Equipment          |         |           |          |            | SKU *          |                                      |          |        | - 8  |                |      |           |     |           |
| Warehouses         |         |           |          |            | Picture        | Choose File No file<br>Max size 15Mb | chosen   |        | - 8  |                |      |           |     |           |
| Vendors            |         |           |          | Ma         | anufacturer *  |                                      |          |        | - 8  |                |      |           |     |           |
| Purchase orders    |         |           |          |            | Model *        |                                      |          |        | - 8  |                |      |           |     |           |
| Markups            |         |           |          |            | Vendor         |                                      |          |        | - 1  |                |      |           |     |           |
| PriceBooks         | <       |           |          | Quant      | tity on hand * |                                      |          |        | - 1  |                |      |           |     |           |
| Scheduling         | <       |           |          |            | Reorder point  |                                      |          |        | - 1  |                |      |           |     |           |
| <b>O</b> Timesheet | <       |           |          |            | Asset Account  | Account Search                       |          | ×      | - 1  |                |      |           |     |           |
|                    |         |           |          |            | Non taxable    |                                      |          |        |      |                |      |           |     |           |
| E Client           | <       |           |          |            |                |                                      |          |        |      |                |      |           |     |           |
| ₿ Integrations     | <       |           |          |            |                |                                      |          | CANCEL | SAVE |                |      |           |     |           |

## SKU\*

• Key in the item's assigned equipment code.

| IndusTrack     | MAP | CUSTOMER | ESTIMATES | SCHEDULE | INVOICES TIME | ESHEET    | SNOWTRACK P.O.                              | REPORTS |          |                 |      |           | 207 | <b>P 0 \$</b> 8 |
|----------------|-----|----------|-----------|----------|---------------|-----------|---------------------------------------------|---------|----------|-----------------|------|-----------|-----|-----------------|
| E Membersh     | hip |          |           |          | Add Equipment |           |                                             |         | ×        |                 |      |           |     | ACTIONS -       |
| L Inventory    |     |          | Name 🕈    |          | General Seria | al Number | 'S                                          |         | <b>^</b> | Vendor          | 2    | ale Price |     |                 |
| Inventory list |     |          |           |          | N             | lame *    | Power Generator 25 KVA                      | ٤       | - 8      | ltems per page: | 25 💌 |           |     |                 |
| Equipment      |     |          |           |          |               | SKU *     | EQ 8000                                     |         | - 8      |                 |      |           |     |                 |
| Warehouses     |     |          |           |          | F             | Picture   | Choose File No file chosen<br>Max size 15Mb |         | - 8      |                 |      |           |     |                 |
| Vendors        |     |          |           |          | Manufact      | turer *   |                                             |         | - 8      |                 |      |           |     |                 |
| Purchase orde  | ers |          |           |          | м             | lodel *   |                                             |         | - 8      |                 |      |           |     |                 |
| Markups        |     |          |           |          | v             | /endor    |                                             |         | - 1      |                 |      |           |     |                 |
| PriceBook      | 3   | <        |           |          | Quantity on I | hand *    |                                             |         | - 1      |                 |      |           |     |                 |
| 🗐 Scheduling   | g   | ¢        |           |          | Reorder       |           |                                             |         | - 1      |                 |      |           |     |                 |
| 0 Timesheet    | t   | <        |           |          | Asset A       |           | Account Search                              | ×       |          |                 |      |           |     |                 |
| 🖪 Client       |     | <        |           |          | Nont          | axani6    |                                             |         | ·····    |                 |      |           |     |                 |
| ∂ Integration  | ns  | <        |           |          |               |           |                                             | CANCEL  | SAVE     |                 |      |           |     |                 |
|                |     |          |           |          |               | _         | _                                           | _       | _        |                 |      |           |     |                 |

## Picture

Optionally upload an image of the equipment. The maximum file size that can be uploaded is 15Mb.

• Click Choose File.

| IndusTrack MAP  | CUSTOMER | ESTIMATES | SCHEDULE | INVOICES   | TIMESHEET                | SNOWTRACK                          | P.O.      | REPORTS |         |   |                |      |            | 207 | 🖵 🕜 🌣 🙁   |
|-----------------|----------|-----------|----------|------------|--------------------------|------------------------------------|-----------|---------|---------|---|----------------|------|------------|-----|-----------|
| E Membership    |          |           |          | Add Equipm | ent                      |                                    |           |         |         | × |                |      |            |     | ACTIONS + |
| H Inventory     | ~        | Name 🕈    |          | General    | Serial Numbe             | rs                                 |           |         |         | Î | Vendor         |      | Sale Price |     |           |
| Inventory list  |          |           |          |            | Name *                   | Power Generato                     | or 25 KVA | ±       |         | н | items per page | 25 💌 |            |     |           |
| Equipment       |          |           |          |            | sкu *                    | EQ 8000                            |           | 1       |         | н |                |      |            |     |           |
| Warehouses      |          |           |          |            | Picture                  | Choose File No fi<br>Max size 15Mb | le chosen | J       |         | н |                |      |            |     |           |
| Vendors         |          |           |          | м          | lanufacturer *           |                                    |           |         |         | н |                |      |            |     |           |
| Purchase orders |          |           |          |            | Model *                  |                                    |           |         |         | 1 |                |      |            |     |           |
| Markups         |          |           |          | 0          | Vendor<br>tity on hand * |                                    |           |         |         |   |                |      |            |     |           |
| PriceBooks      | <        |           |          |            | Reorder point            |                                    |           |         |         |   |                |      |            |     |           |
| Scheduling      | <        |           |          |            | Asset Account            | Account Search                     |           | ×       |         |   |                |      |            |     |           |
| C Timesheet     | <        |           |          |            | Non taxable              |                                    |           |         |         |   |                |      |            |     |           |
| Client          | <        |           |          |            |                          |                                    |           |         |         | - |                |      |            |     |           |
| ap integrations |          |           |          |            |                          |                                    |           | CANC    | EL SAVE |   |                |      |            |     |           |

• Select and upload the image from your device.

| IndusTrack MAP            | CUSTOMER E | STIMATES S | CHEDULE | INVOICES   | TIMESHEET                | SNOWTRACK P                              | .O. REPORTS |         |                |      |           | 2074 🖵 😯 🌣 | 2 |
|---------------------------|------------|------------|---------|------------|--------------------------|------------------------------------------|-------------|---------|----------------|------|-----------|------------|---|
| E Membership              |            |            |         | Add Equipm | ent                      |                                          |             | Х       |                |      |           | ACTIONS -  |   |
|                           |            | Name 🕈     |         | General    | Serial Number            | 's                                       |             | Â       | Vendor         | s    | ale Price |            |   |
| Inventory list            |            |            |         |            | Name *                   | Power Generator 25                       | KVA 🗄       |         | items per page | 25 💌 |           |            |   |
| Equipment                 |            |            |         |            | SKU *                    | EQ 8000                                  |             | _       |                |      |           |            |   |
| Warehouses                |            |            |         |            | Picture                  | Choose File No file cho<br>Max size 15Mb | osen        |         |                |      |           |            |   |
| Vendors                   |            |            |         |            |                          |                                          |             |         |                |      |           |            |   |
| Purchase orders           |            |            |         |            |                          |                                          |             |         |                |      |           |            |   |
| Markups                   |            |            |         |            |                          |                                          |             |         |                |      |           |            |   |
| PriceBooks                | ¢          |            |         |            |                          | 1.0                                      |             |         |                |      |           |            |   |
| Scheduling                | ¢          |            |         |            |                          |                                          |             |         |                |      |           |            |   |
| O Timesheet               | ¢          |            |         |            |                          | genset.png                               | ×           |         |                |      |           |            |   |
| Client                    | ¢          |            |         | Ma         | anufacturer *<br>Model * |                                          |             |         |                |      |           |            |   |
| $\mathcal B$ integrations | ¢          |            |         |            | Model *                  |                                          | CANC        | EL SAVE |                |      |           |            |   |
|                           |            |            |         | _          | _                        |                                          |             |         |                |      |           |            |   |

## Manufacturer\*

• Key in the maker or producer of the equipment

| IndusTrack MAP  | CUSTOMER ESTIN | ATES SCHED | OULE INVOICES | TIMESHEET           | SNOWTRACK P.O.             | REPORTS |      |                    |            | 🌉 🖵 🛛 🌣 🚇 |
|-----------------|----------------|------------|---------------|---------------------|----------------------------|---------|------|--------------------|------------|-----------|
| Membership      |                |            | Add Equipm    | ent<br>Serial Numbe | 215                        |         | X    |                    |            | ACTIONS + |
| 🗮 Inventory     | v 🗌 Nan        | ne 🕈       |               | Name *              | Power Generator 25 KVA     | 1       | - 18 | Vendor             | Sale Price |           |
| Inventory list  |                |            |               | SKU *               | EQ 8000                    |         | - 8  | Items per page: 25 | ▼ 0 of 0   |           |
| Equipment       |                |            |               | Picture             | Choose File No file chosen |         | - 8  |                    |            |           |
| Warehouses      |                |            |               |                     | Max size (SMD              |         | - 8  |                    |            |           |
| Vendors         |                |            |               |                     |                            |         | - 1  |                    |            |           |
| Purchase orders |                |            |               |                     | 62.12/                     | 3       |      |                    |            |           |
| Markups         |                |            |               |                     |                            | -       |      |                    |            |           |
| PriceBooks      | ¢              |            |               |                     |                            |         |      |                    |            |           |
| Scheduling      | ۲.             |            |               |                     | genset.png                 | ×       |      |                    |            |           |
| O Timesheet     | ¢              |            | м             | anufacturer *       | Himatsu                    |         |      |                    |            |           |
| E Client        | ¢              |            |               | Model *             |                            |         | -    |                    |            |           |
| Ø Integrations  | ۲.             |            |               |                     |                            | CANCEL  | SAVE |                    |            |           |
|                 |                |            |               | _                   | _                          |         |      |                    |            |           |

## Model\*

• Enter the equipment's Model Number/Code.

| IndusTrack MAP                                    | CUSTOMER ESTIMATES | SCHEDULE INVOICES TIMESHEET | SNOWTRACK P.O. REPO | ORTS        |                      | <sup>207</sup> 4 🖵 😗 🌼 🙁 |
|---------------------------------------------------|--------------------|-----------------------------|---------------------|-------------|----------------------|--------------------------|
| Membership                                        |                    | Add Equipment               |                     | х           |                      | ACTIONS +                |
| Mark Inventory                                    | ✓ Name ↑           |                             |                     | 1           | Vendor Sale          | Price                    |
| Inventory list                                    |                    |                             | genset.png          | ×           | ltems per page: 25 💌 |                          |
| Equipment                                         |                    | Manufacturer*               | Himatsu             |             |                      |                          |
| Warehouses                                        |                    | Vendor                      | Jun 2014            |             |                      |                          |
| Vendors                                           |                    | Quantity on hand *          |                     |             |                      |                          |
| Purchase orders                                   |                    | Reorder point               |                     |             |                      |                          |
| Markups                                           |                    | Asset Account               | Account Search      | ×           |                      |                          |
| PriceBooks                                        | ¢                  | Non taxable                 |                     |             |                      |                          |
| <ul> <li>Scheduling</li> <li>Timesheet</li> </ul> | د<br>د             | Sales price/rate            |                     |             |                      |                          |
| Client                                            | c                  | Sales description           |                     |             |                      |                          |
| 2 Integrations                                    |                    |                             |                     |             |                      |                          |
|                                                   |                    |                             |                     | CANCEL SAVE |                      |                          |

## Vendor

- Select the supplier/distributor from the drop-down list.
- If the supplier is not on the list, key in the name. This will be added to the vendor list when the item is saved.

| IndusTrack MAP        | CUSTOMER | ESTIMATES | SCHEDULE | INVOICES   | TIMESHEET                      | SNOWTRACK             | P.O. | REPORTS |      |                 |      |          | 207 | <b>- 0 \$</b> @ |
|-----------------------|----------|-----------|----------|------------|--------------------------------|-----------------------|------|---------|------|-----------------|------|----------|-----|-----------------|
| E Membership          |          |           |          | Add Equipm | ent                            |                       |      |         | ×    |                 |      |          |     | ACTIONS +       |
| Max Inventory         | ~        | Name 🕈    |          |            |                                |                       |      |         | Î    | Vendor          | Sa   | le Price |     |                 |
| Inventory list        |          |           |          | м          | anufacturer *                  | genset.png<br>Himatsu |      | ×       |      | Items per page: | 25 💌 |          |     |                 |
| Equipment             |          |           |          |            | Model *                        | JHK-30FR              |      |         | - 1  |                 |      |          |     |                 |
| Warehouses<br>Vendors |          |           |          |            | Vendor                         | Himatsu               |      |         | - 1  |                 |      |          |     |                 |
| Purchase orders       |          |           |          | Quan       | tity on hand *                 |                       |      |         | - 1  |                 |      |          |     |                 |
| Markups               |          |           |          |            | Reorder point<br>Asset Account | Account Search        |      | ×       | - 1  |                 |      |          |     |                 |
| PriceBooks            | <        |           |          |            | Non taxable                    |                       |      | ^       | - 1  |                 |      |          |     |                 |
| 🗎 Scheduling          | ٢        |           |          | SI         | iles price/rate                |                       |      |         |      |                 |      |          |     |                 |
| • Timesheet           | ¢        |           |          |            | es description                 |                       |      |         |      |                 |      |          |     |                 |
| Client                | د<br>د   |           |          |            |                                |                       |      |         | +    |                 |      |          |     |                 |
|                       |          |           |          |            |                                |                       | _    | CANCEL  | SAVE |                 |      |          |     |                 |

## **Quantity on Hand\***

- Key in the stocks on hand. This will now be your beginning inventory at the Main Warehouse.
  - Equipment Inventory can also be monitored using serial numbers. See the section Serial Numbers below to learn how this works.
- This is a required field so if there is no quantity on hand, use 0.

| IndusTrack MAP  | CUSTOMER ESTIMATES | SCHEDULE INVOICES TIMESHEET | SNOWTRACK P.O. REPORTS |                             | 🏧 🖵 😗 🌼 🤅 |
|-----------------|--------------------|-----------------------------|------------------------|-----------------------------|-----------|
| E Membership    | Search             | Add Equipment               |                        | ×                           | ACTIONS + |
| 🗮 Inventory     | ✓ Name ↑           |                             |                        | Vendor Sale Price           |           |
| Inventory list  |                    |                             |                        | ltems per page: 25 💌 0 of 0 |           |
| Equipment       |                    |                             | genset.png X           |                             |           |
| Warehouses      |                    | Manufacturer *              | Himatsu                |                             |           |
| Vendors         |                    | Model *                     | JHK-30FR               |                             |           |
| Purchase orders |                    | Vendor                      | Himatsu                |                             |           |
| Markups         |                    | Quantity on hand *          | 3.00                   |                             |           |
| PriceBooks      | ĸ                  | Reorder point               |                        |                             |           |
| Scheduling      | ¢                  | Asset Account               | Account Search X       |                             |           |
| O Timesheet     | K                  | Non taxable                 |                        |                             |           |
| Client          | ¢                  | Sales price/rate            |                        |                             |           |
| ₿ Integrations  | ¢                  |                             | CANCEL                 | L SAVE                      |           |
|                 |                    |                             |                        |                             |           |

Once the equipment record is saved and the stock location information is already available, or if applicable, open the item details in edit mode and enter the **Bin #** and/or **Isle #**. Until then, the placeholder for warehouse inventory remains disabled. However, if the inventory using Serial Numbers option is used, this warehouse inventory will remain disabled and will no longer be used.

| IndusTrack MAP            | CUSTOMER | ESTIMATES   | SCHEDULE    | INVOICES    | TIMESHEET       | SNOWTRACK                              | P.O.   | REPORTS |          |                    |             | 🚧 🗖 🕄 🎄 🕲    |
|---------------------------|----------|-------------|-------------|-------------|-----------------|----------------------------------------|--------|---------|----------|--------------------|-------------|--------------|
|                           |          |             |             | Add Equipm  | nent            |                                        |        |         | х        |                    |             |              |
| Membership                |          |             |             |             |                 |                                        |        |         | •••••    |                    |             | ACTIONS +    |
| # Inventory               | ~ (      | Name 🕈      |             | Si          | ales price/rate |                                        |        |         |          | Vendor             | Sale Price  |              |
| Inventory list            |          |             |             | Sal         | les description |                                        |        |         | - 1      | items per page:    | 25 🔻 0 of 0 | < < > >      |
| Equipment                 |          |             |             |             |                 |                                        |        | 11      |          |                    |             |              |
| Warehouses                |          |             |             | In          | come Account    | Account Search                         |        | ×       |          |                    |             |              |
| Vendors                   |          |             |             |             | Cost            |                                        |        |         | - 1      |                    |             |              |
| Purchase orders           |          |             |             | Purchasi    | ng description  |                                        |        |         |          |                    |             |              |
| Markups                   |          |             |             |             |                 |                                        |        | h       | - 1      |                    |             |              |
| PriceBooks                | ¢        |             |             | Ex          | pense Account   | Account Search                         |        | ×       | _        |                    |             |              |
| 🛱 Scheduling              | ¢        |             |             | Warehouse   |                 | Bin #                                  | Isle # | QTY     | - 11     |                    |             |              |
| C Timesheet               | ¢        |             |             | Total quan  |                 |                                        | 1510 1 | 0       |          |                    |             |              |
| E Client                  | ¢        |             |             |             |                 |                                        |        |         |          |                    |             |              |
| Ø Integrations            | ¢        |             |             |             |                 |                                        |        |         |          |                    |             |              |
|                           |          |             |             |             |                 |                                        |        | CANCEL  | SAVE     |                    |             |              |
|                           |          |             |             |             |                 |                                        | _      |         |          |                    |             |              |
| IndusTrack MAP            | CUSTOMER | ESTIMATES   | SCHEDULE    | INVOICES    | TIMESHEET       | SNOWTRACK                              | P.O.   | REPORTS |          |                    |             | 2014 🖵 😧 🍀 🙁 |
| Membership                |          |             |             | Edit Equipm |                 |                                        |        |         | ×        |                    |             | ACTIONS +    |
|                           |          |             |             | 34          | ales price/race | 565                                    |        |         | <b>^</b> |                    |             | Actions      |
| H Inventory               |          | Name 🕈      |             | Sal         | es description  | 25kva diesel gen<br>engine. Single ph  |        | erkin   |          | Vendor             | Sale Price  |              |
| Inventory list            |          | Power Gener | ator 25 KVA |             |                 | chânc: shigic pi                       |        | 11      |          | Himatsu            | \$585.00    | :            |
| Equipment                 |          |             |             | In          | come Account    | Owners Equity                          |        | ×       |          | Items per page: 25 | ▼ 1-1of1    | < < > >      |
| Warehouses                |          |             |             |             | Cost            | 425                                    |        |         |          |                    |             |              |
| Vendors                   |          |             |             |             |                 |                                        |        |         |          |                    |             |              |
| Purchase orders           |          |             |             | Purchasi    | ng description  | Order lead time:<br>> 5 units, 45 day: |        | 1       | - 1      |                    |             |              |
| Markups                   |          |             |             | Exp         | ense Account    | Cost of Goods Sol                      | d      | ×       | - 8      |                    |             |              |
| PriceBooks                | <        |             |             |             |                 |                                        |        |         | II       |                    |             |              |
| Scheduling                | 4        |             |             | Warehouse   |                 | Bin #                                  | Isle   | # QTY   |          |                    |             |              |
|                           |          |             |             | Main wareh  | nouse           |                                        |        | 3       |          |                    |             |              |
| Timesheet                 | <        |             |             | Total quant | tity:           |                                        |        | З       |          |                    |             |              |
| E Client                  | <        |             |             | L           |                 |                                        |        |         |          |                    |             |              |
| $\mathcal B$ Integrations | <        |             |             |             |                 |                                        |        | CANCEL  | SAVE     |                    |             |              |

## **Reorder Point**

• Set the minimum quantity for reordering the equipment.

| IndusTrack     | MAP | CUSTOMER | ESTIMATES | SCHEDULE | INVOICES   | TIMESHEET       | SNOWTRACK P.O. | REPORTS |             |                 |      |            | 207 | 0<br>0<br>0 |
|----------------|-----|----------|-----------|----------|------------|-----------------|----------------|---------|-------------|-----------------|------|------------|-----|-------------|
|                |     |          |           |          | Add Equipn | nent            |                |         | ×           |                 |      |            |     | ACTIONS +   |
| E Membersh     | qır |          | Search    |          |            | /anufacturer *  | Himatsu        |         | -           |                 |      |            |     | ACTIONS V   |
| 🗮 Inventory    |     | ~        | Name 🕈    |          |            |                 |                |         |             | Vendor          |      | Sale Price |     |             |
| Inventory list |     |          |           |          |            | Model *         | JHK-30FR       |         |             | items per page: | 25 👻 |            |     |             |
|                |     |          |           |          |            | Vendor          | Himatsu        |         |             |                 |      |            |     |             |
| Equipment      |     |          |           |          | Quar       | ntity on hand * | 3.00           |         | - 8         |                 |      |            |     |             |
| Warehouses     |     |          |           |          | Г          | Reorder point   | 1.00           |         | - 18        |                 |      |            |     |             |
| Vendors        |     |          |           |          |            | Asset Account   | Account Search | ×       | - 8         |                 |      |            |     |             |
| Purchase orde  | ers |          |           |          |            | Non taxable     |                |         | - 8         |                 |      |            |     |             |
| Markups        |     |          |           |          |            |                 |                |         |             |                 |      |            |     |             |
| PriceBooks     | s   | <        |           |          | s          | ales price/rate |                |         | - 8         |                 |      |            |     |             |
| 🗎 Scheduling   | 5   | <        |           |          | Sa         | les description |                |         | - 18        |                 |      |            |     |             |
| C Timesheet    |     | <        |           |          |            |                 |                | 11      |             |                 |      |            |     |             |
| Client         |     | ,        |           |          | Ir         | ncome Account   | Account Search | ×       |             |                 |      |            |     |             |
| E client       |     |          |           |          |            |                 |                |         | • • • • • • |                 |      |            |     |             |
| & Integration  | ns  | <        |           |          |            |                 |                | CANCEL  | SAVE        |                 |      |            |     |             |

#### **Asset Account**

- Select the corresponding asset account from the dropdown list.
  - Scroll down the list to find the correct account name. OR
  - Key in the account name on the search field to quickly find the correct one.

• If the account name is not on the list, key in on the field. This will be added to the list when the item is saved.

| IndusTrack MAP  | CUSTOMER | ESTIMATES | SCHEDULE | INVOICES   | TIMESHEET       | SNOWTRACK         | P.O.    | REPORTS  |        |   |                   |   |           | 207 | 🖵 🛛 🌣 🕲   |
|-----------------|----------|-----------|----------|------------|-----------------|-------------------|---------|----------|--------|---|-------------------|---|-----------|-----|-----------|
| E Membership    |          |           |          | Add Equipn | nent            |                   |         |          | )      | < |                   |   |           |     | ACTIONS + |
| Linventory      | v        | Name ↑    |          | N          | Manufacturer *  | Himatsu           |         |          |        | ^ | Vendor            | 5 | ale Price |     |           |
| Inventory list  |          |           |          |            | Model *         | JHK-30FR          |         |          |        |   | Items per page: 2 |   |           |     |           |
|                 |          |           |          |            | Vendor          | Himatsu           |         |          |        |   |                   |   |           |     |           |
| Equipment       |          |           |          | Quar       | ntity on hand * | 3.00              |         |          |        |   |                   |   |           |     |           |
| Warehouses      |          |           |          |            | Reorder point   | 1.00              |         |          | /      | d |                   |   |           |     |           |
| Vendors         |          |           |          |            | Asset Account   | Account Search    |         | ×        |        | U |                   |   |           |     |           |
| Purchase orders |          |           |          |            | Non taxable     | Accounts Receiva  | ble     | <b>^</b> |        | U |                   |   |           |     |           |
| Markups         |          |           |          |            |                 | Undeposited Fun   | ds      |          |        | U |                   |   |           |     |           |
| PriceBooks      | ¢        |           |          |            | ales price/rate | Inventory Asset   |         |          |        | U |                   |   |           |     |           |
| 🗎 Scheduling    | <        |           |          | Sa         | les description | Construction in P | rogress |          |        |   |                   |   |           |     |           |
| Timesheet       | ¢        |           |          |            | ncome Account   | Retainage Receiva | able    |          |        |   |                   |   |           |     |           |
| Client          | ¢        |           |          |            | Account         |                   |         | <b>•</b> |        |   |                   |   |           |     |           |
| 2 Integrations  | ¢        |           |          |            |                 |                   |         | CANCE    | L SAVE | 1 |                   |   |           |     |           |
|                 |          |           |          |            |                 |                   |         |          |        |   |                   |   |           |     |           |

## Non taxable

• If the equipment is not taxable, tick the checkbox. But if it is, leave the checkbox empty.

| IndusTrack MAP  | CUSTOMER | ESTIMATES | SCHEDULE | INVOICES   | TIMESHEET       | SNOWTRACK       | P.O. REPOR | RTS    |      |                 |      |          | 207 | 2 😯 🌣 🕲   |
|-----------------|----------|-----------|----------|------------|-----------------|-----------------|------------|--------|------|-----------------|------|----------|-----|-----------|
| E Membership    |          |           |          | Add Equipm | nent            |                 |            |        | x    |                 |      |          |     | ACTIONS + |
| La Inventory    | v        | Name 🕈    |          | M          | lanufacturer *  | Himatsu         |            |        | ^    | Vendor          | Si   | le Price |     |           |
| Inventory list  |          |           |          |            | Model *         | JHK-30FR        |            |        | - 8  | ltems per page: | 25 💌 |          |     |           |
| Equipment       |          |           |          |            | Vendor          | Himatsu         |            |        | - 8  |                 |      |          |     |           |
| Warehouses      |          |           |          | Quan       | ntity on hand * | 3.00            |            |        | - 8  |                 |      |          |     |           |
| Vendors         |          |           |          |            | Reorder point   | 1.00            |            |        | - 18 |                 |      |          |     |           |
| Purchase orders |          |           |          |            | Asset Account   | Inventory Asset |            | ×      | - 88 |                 |      |          |     |           |
| Markups         |          |           |          |            | Non taxable     |                 |            |        | - 88 |                 |      |          |     |           |
|                 |          |           |          | Si         | ales price/rate |                 |            |        |      |                 |      |          |     |           |
| PriceBooks      | <        |           |          | Sal        | les description |                 |            |        | - 58 |                 |      |          |     |           |
| Scheduling      | <        |           |          |            |                 |                 |            | 1      | - 8  |                 |      |          |     |           |
| O Timesheet     | <        |           |          | In         | come Account    | Account Search  |            | ×      | - 8  |                 |      |          |     |           |
| Client          | <        |           |          |            |                 |                 |            |        | •    |                 |      |          |     |           |
| 2 Integrations  | <        |           |          |            |                 |                 |            | CANCEL | SAVE |                 |      |          |     |           |
|                 |          |           |          |            |                 |                 |            |        |      |                 |      |          |     |           |

## Sales price/rate

• Key in the selling price of a single unit of equipment. This is the price quoted to customers.

| IndusTrack MAP           | CUSTOMER | ESTIMATES | SCHEDULE | INVOICES   | TIMESHEET           | SNOWTRACK      | P.O.   | REPORTS |      |                              |            | ¤ų́ ⊂ 8 ¢ 6 |
|--------------------------|----------|-----------|----------|------------|---------------------|----------------|--------|---------|------|------------------------------|------------|-------------|
| 😰 Membership             |          | Search    |          | Add Equipr | Ment<br>Non taxable |                |        |         | ×    |                              |            | ACTIONS +   |
| Herentory                | Ť        | Name 🕈    |          |            | Sales price/rate    | 585.00         |        |         |      | Vendor<br>Items per page: 25 | Sale Price |             |
| Equipment                |          |           |          | Si         | ales description    |                |        |         | - 1  |                              |            |             |
| Warehouses<br>Vendors    |          |           |          |            | Income Account      | Account Search |        | ×       | - 1  |                              |            |             |
| Purchase orders          |          |           |          |            | Cost                |                |        |         |      |                              |            |             |
| Markups                  |          |           |          | Purchas    | sing description    |                |        |         | - 1  |                              |            |             |
| PriceBooks Scheduling    | د<br>د   |           |          | E          | xpense Account      | Account Search |        | li<br>× | - 8  |                              |            |             |
| Scheduling     Timesheet | ۲<br>۲   |           |          | Warehous   | se                  | Bin #          | isie # | QTY     | : II |                              |            |             |
| Client                   | ¢        |           |          | Total qua  | ntity:              |                |        | 0       | -    |                              |            |             |
| ₿ Integrations           | ¢        |           |          |            |                     |                |        | CANCEL  | SAVE |                              |            |             |

• Key in a short description of the equipment.

| IndusTrack MAP          | CUSTOMER | ESTIMATES | SCHEDULE | INVOICES   | TIMESHEET       | SNOWTRACK                             | P.O. RE | PORTS   |      |                |      |           | 207 | <b>P 0 0</b> |
|-------------------------|----------|-----------|----------|------------|-----------------|---------------------------------------|---------|---------|------|----------------|------|-----------|-----|--------------|
|                         |          |           | 100      | Add Equipm | nent            |                                       |         |         | х    |                |      |           |     |              |
| E Membership            |          | Search    |          |            | Non taxable     |                                       |         |         |      |                |      |           |     | ACTIONS -    |
| Man Inventory           | ~        | Name 🕈    |          |            |                 |                                       |         |         |      | Vendor         | S    | ale Price |     |              |
| Inventory list          |          |           |          | s          | ales price/rate | 585.00                                |         |         | - 8  | items per page | 25 🔻 |           |     |              |
| Equipment               |          |           |          | Sal        | les description | 25kva diesel gen<br>engine. Single ph |         | in<br>C | - 1  |                |      |           |     |              |
| Warehouses              |          |           |          |            |                 |                                       |         |         | - 1  |                |      |           |     |              |
| Vendors                 |          |           |          | In         | icome Account   | Account Search                        |         | ×       |      |                |      |           |     |              |
| Purchase orders         |          |           |          |            | Cost            |                                       |         |         | - 1  |                |      |           |     |              |
| Markups                 |          |           |          | Purchasi   | ing description |                                       |         | G       | - 1  |                |      |           |     |              |
| PriceBooks              | ¢        |           |          |            |                 |                                       |         | - 11    | - 8  |                |      |           |     |              |
| Scheduling              | <        |           |          | Ex         | pense Account   | Account Search                        |         | ×       |      |                |      |           |     |              |
| • Timesheet             | ¢        |           |          | Warehouse  | e               | Bin #                                 | Isle #  | QTY     | . 8  |                |      |           |     |              |
| Client                  | ۲.       |           |          | Total quan | itity:          |                                       |         | 0       |      |                |      |           |     |              |
| ${\cal B}$ Integrations | ٢        |           |          |            |                 |                                       |         | CANCEL  | SAVE |                |      |           |     |              |

#### **Income Account**

- Select the corresponding income statement account from the dropdown list.
  - Scroll down the list to find the correct account name. OR
- Key in the account name on the search field to quickly find the correct one.
  If the account name is not on the list, key in on the field. This will be added to the list when the item is saved.

| IndusTrack MAP CUSTOMER | ESTIMATES SCHEDULE | INVOICES TIMESHEET           | SNOWTRACK P.O. REPORTS                                      |      |                      | 207        | . 🗆 🛛 🌣 🕲 |
|-------------------------|--------------------|------------------------------|-------------------------------------------------------------|------|----------------------|------------|-----------|
| Membership              |                    | Add Equipment<br>Non taxable | L                                                           | ×    |                      |            | ACTIONS + |
| 🚆 Inventory 👻           | Name 🕈             |                              |                                                             |      | Vendor               | Sale Price |           |
| Inventory list          |                    | Sales price/rate             | 585.00                                                      | - 8  | items per page: 25 🔻 |            |           |
| Equipment               |                    | Sales description            | 25kva diesel generator with Perkin<br>engine. Single phase. | . 1  |                      |            |           |
| Warehouses              |                    | Income Account               | Account Search ×                                            |      |                      |            |           |
| Vendors                 |                    |                              | Accounts Receivable                                         |      |                      |            |           |
| Purchase orders         |                    | Cost                         | Undeposited Funds                                           | - 8  |                      |            |           |
| Markups                 |                    | Purchasing description       | Inventory Asset                                             | - 18 |                      |            |           |
| PriceBooks <            |                    |                              | Construction in Progress                                    | - 88 |                      |            |           |
| 🗎 Scheduling 🔍          |                    | Expense Account              | Retainage Receivable                                        | - 11 |                      |            |           |
| O Timesheet <           |                    | Warehouse                    | Bin # Isle # QTY                                            | - 8  |                      |            |           |
| 🖞 Client <              |                    | Total quantity:              | 0                                                           |      |                      |            |           |
| Ø integrations <        |                    |                              | CANCEL 5                                                    | SAVE |                      |            |           |

#### Cost

• Key in the acquisition cost of a single unit of equipment.

| IndusTrack MAP            | CUSTOMER | ESTIMATES | SCHEDULE | INVOICES TI     | MESHEET    | SNOWTRACK                              | P.O. RE | PORTS    |      |                |        |            | 207 | <b>□ 8 </b> |
|---------------------------|----------|-----------|----------|-----------------|------------|----------------------------------------|---------|----------|------|----------------|--------|------------|-----|-------------|
| E Membership              |          |           |          | Add Equipment   |            |                                        |         |          | ×    |                |        |            |     | ACTIONS +   |
| 븚 Inventory               | ~ (      | Name 🕈    |          |                 |            |                                        |         |          |      | Vendor         |        | Sale Price |     |             |
| Inventory list            |          |           |          | Sales p         | orice/rate | 585.00                                 |         |          | - 1  | items per page | : 25 🔻 |            |     | > >I        |
| Equipment                 |          |           |          | Sales de        | scription  | 25kva diesel gene<br>engine. Single ph |         | ° 🕞      | . 1  |                |        |            |     |             |
| Warehouses                |          |           |          | Income          | Account    | Owners Equity                          |         | ×        | - 1  |                |        |            |     |             |
| Vendors                   |          |           |          |                 | Account    |                                        |         |          |      |                |        |            |     |             |
| Purchase orders           |          |           |          |                 | Cost       | 425.00                                 |         |          | - 1  |                |        |            |     |             |
| Markups                   |          |           |          | Purchasing de   | scription  |                                        |         | G        | - 1  |                |        |            |     |             |
| PriceBooks                | ¢        |           |          |                 |            |                                        |         | <b>U</b> | - 8  |                |        |            |     |             |
| 🗎 Scheduling              | <        |           |          | Expense         | Account    | Account Search                         |         | ×        | - 1  |                |        |            |     |             |
| O Timesheet               | ¢        |           |          | Warehouse       |            | Bin #                                  | Isle #  | QTY      |      |                |        |            |     |             |
| E Client                  | ¢        |           |          | Total quantity: |            |                                        |         | 0        | -    |                |        |            |     |             |
| $\mathcal Q$ Integrations | ¢        |           |          |                 |            |                                        |         | CANCEL   | SAVE |                |        |            |     |             |

#### **Purchasing Description**

• Key in any special purchasing notes, if any, such as required order lead time.

| IndusTrack MAP  | CUSTOMER | R ESTIMATES | SCHEDULE | INVOICES   | TIMESHEET        | SNOWTRACK                              | P.O.   | REPORTS |     |                 |      |            | 207 | 0 🔅       |
|-----------------|----------|-------------|----------|------------|------------------|----------------------------------------|--------|---------|-----|-----------------|------|------------|-----|-----------|
|                 |          |             | 100      | Add Equipr | nent             |                                        |        |         | х   |                 |      |            |     |           |
| Membership      |          |             |          |            | Non taxable      |                                        |        |         |     |                 |      |            |     | ACTIONS + |
| Linventory      | ~        | 🗌 Name 🕈    |          |            |                  |                                        |        |         |     | Vendor          |      | Sale Price |     |           |
| Inventory list  |          |             |          | 5          | Sales price/rate | 585.00                                 |        |         |     | Items per page: | 25 💌 |            |     |           |
| Equipment       |          |             |          | Sa         | les description  | 25kva diesel gene<br>engine. Single ph |        | Perkin  | - 1 |                 |      |            |     |           |
| Warehouses      |          |             |          |            | ncome Account    | Owners Equity                          |        | ×       |     |                 |      |            |     |           |
| Vendors         |          |             |          |            |                  |                                        |        |         |     |                 |      |            |     |           |
| Purchase orders |          |             |          |            | Cost             | 425.00                                 |        |         |     |                 |      |            |     |           |
| Markups         |          |             |          | Purchas    | ing description  | Order lead time:<br>> 5 units, 45 days |        | ©       |     |                 |      |            |     |           |
| PriceBooks      | <        |             |          |            |                  |                                        |        | li      |     |                 |      |            |     |           |
| 🗎 Scheduling    | ¢        |             |          | Ex         | pense Account    | Account Search                         |        | ×       |     |                 |      |            |     |           |
| 0 Timesheet     | ۲.       |             |          | Warehous   | e                | Bin #                                  | Isle # | QTY     | - I |                 |      |            |     |           |
| E Client        | ¢        |             |          | Total quar | ntity:           |                                        |        | 0       |     |                 |      |            |     |           |
| ₿ Integrations  | ¢        |             |          |            |                  |                                        |        | CANCEL  |     |                 |      |            |     |           |
|                 |          |             |          |            |                  |                                        |        |         |     |                 |      |            |     |           |

#### **Expense Account**

- Select the corresponding expense account from the dropdown list.
  - Scroll down the list to find the correct account name. OR
  - Key in the account name on the search field to quickly find the correct one.
- If the account name is not on the list, key in on the field. This will be added to the list when the item is saved.

| IndusTrack MAP             | CUSTOME | R ESTIMATES | SCHEDULE | INVOICES TIMESHEET     | SNOWTRACK P.O. RI                                         | EPORTS   |     |                 |      |            | 207 | <b>□ 0 </b> |
|----------------------------|---------|-------------|----------|------------------------|-----------------------------------------------------------|----------|-----|-----------------|------|------------|-----|-------------|
| E Membership               |         |             |          | Add Equipment          |                                                           |          | x   |                 |      |            |     | ACTIONS -   |
| (a) Membership             |         |             |          |                        |                                                           |          |     |                 |      |            |     | nenono -    |
| 🔛 Inventory                | ~       | Name 🕈      |          | Sales price/rate       | 585.00                                                    |          |     | Vendor          |      | Sale Price |     |             |
| Inventory list             |         |             |          | Sales description      | 25kva diesel generator with Peri<br>engine. Single phase. | kin<br>© | J   | items per page: | 25 🔻 |            |     | > >         |
| Warehouses                 |         |             |          | Income Account         | Owners Equity                                             | ×        | J   |                 |      |            |     |             |
| Vendors                    |         |             |          | Cost                   | 425.00                                                    |          | J   |                 |      |            |     |             |
| Purchase orders<br>Markups |         |             |          | Purchasing description | Order lead time:<br>> 5 units, 45 days                    | G        | Л   |                 |      |            |     |             |
| PriceBooks                 | ¢       |             |          | Expense Account        | Account Search<br>Owners Draw                             | ×        | J.  |                 |      |            |     |             |
| 🗎 Scheduling               | ¢       |             |          | Warehouse              | Owners Equity                                             |          | -18 |                 |      |            |     |             |
| O Timesheet                | ¢       |             |          | Total quantity:        | Construction Income                                       |          |     |                 |      |            |     |             |
| Client                     | ¢       |             |          |                        | Cost of Goods Sold                                        | _        |     |                 |      |            |     |             |
| & Integrations             | ¢       |             |          |                        | Blueprints and Reproduction                               | BL SAV   | /E  |                 |      |            |     |             |
|                            |         |             |          |                        | Bond Expense                                              | <b>•</b> |     |                 |      |            |     |             |

#### **Serial Numbers**

Recording the individual equipment serial numbers into the system is not mandatory. However, it is a good business practice to do so. Using this option will override the Quantity on Hand recorded on the General tab if any.

On the Serial Numbers tab, click the Add New Batch button.

| IndusTrack MAP     | CUSTOME | R ESTIMATES | SCHEDULE | INVOICES   | TIMESHEET  | SNOWTRACK             | P.O. | REPORTS       |                 |             | 2024 🖵 😯 🌣 | 2 |
|--------------------|---------|-------------|----------|------------|------------|-----------------------|------|---------------|-----------------|-------------|------------|---|
| E Membership       |         |             |          |            | ۹          |                       |      |               |                 |             | ACTIONS    | - |
| M Inventory        | ~       | Name 🕈      |          | SKU        | N          | lanufacturer          |      | Model         | Vendor          | Sale Price  |            |   |
| Inventory list     |         |             |          |            |            |                       |      |               | Items per page: | 15 🔻 0 of 0 |            |   |
| Equipment          |         |             |          |            |            |                       |      |               |                 |             |            |   |
| Warehouses         |         |             |          | Add Equipr | ment       |                       |      | ×             |                 |             |            |   |
| Vendors            |         |             |          | General    | Serial Num | bers                  |      |               |                 |             |            |   |
| Purchase orders    |         |             |          |            |            |                       |      | ADD NEW BATCH |                 |             |            |   |
| Markups            |         |             |          | Serial Nur | mber V     | /arranty Expiration D | ate  | Bin # Isle #  |                 |             |            |   |
| PriceBooks         | <       |             |          |            |            |                       |      | CANCEL SAVE   |                 |             |            |   |
| 🗂 Scheduling       | ¢       |             |          | _          |            | _                     |      | CANCEL SAVE   |                 |             |            |   |
| <b>O</b> Timesheet | ¢       |             |          |            |            |                       |      |               |                 |             |            |   |
| E Clines           | ,       |             |          |            |            |                       |      |               |                 |             |            |   |

## **Expiration Date**

Set the expiration date of the equipment, if applicable. Use the date picker or key in the date on the field.
 If the equipment serial numbers have different expiration dates, enter these individually.

| IndusTrack MAP  | CUSTOMER | ESTIMATES | SCHEDULE | INVOICES | TIMESHEET       | SNOWTRAC              | K P. | 0. R | EPORTS |           |   |                 |      |          | 207 | 🖵 🛛 🌣 🕲   |
|-----------------|----------|-----------|----------|----------|-----------------|-----------------------|------|------|--------|-----------|---|-----------------|------|----------|-----|-----------|
| E Membership    |          |           |          |          | ٩               |                       |      |      |        |           |   |                 |      |          |     | ACTIONS + |
| 🗮 Inventory     | ×        | 🗌 Name 🕈  |          | Add Equi | pment           |                       |      |      |        |           | x | Vendor          | Sa   | le Price |     |           |
| Inventory list  |          |           |          | Genera   | -               |                       |      |      |        |           |   | items per page: | 25 🔻 |          |     |           |
| Equipment       |          |           |          |          |                 |                       |      |      | ADD    | NEW BATCH |   |                 |      |          |     |           |
| Warehouses      |          |           |          | 1        | Expiration Date | 8/3/2022              |      |      |        | 1         |   |                 |      |          |     |           |
| Vendors         |          |           |          | l        |                 |                       |      |      |        |           |   |                 |      |          |     |           |
| Purchase orders |          |           |          |          | Serials         | 2027 <b>•</b><br>2027 |      |      | < >    |           |   |                 |      |          |     |           |
| Markups         |          |           |          |          |                 | JAN                   | FEB  | MAR  | APR    | 1         |   |                 |      |          |     |           |
| PriceBooks      | <        |           |          |          |                 | MAY                   | JUN  | JUL  | AUG    |           |   |                 |      |          |     |           |
|                 | ¢        |           |          | Serial N | lumber Warr     | SEP                   | OCT  | NOV  | DEC    | sie #     |   |                 |      |          |     |           |
| 🗎 Scheduling    | ,        |           |          | Serial N | umber warr      | 1                     |      |      |        | sie #     |   |                 |      |          |     |           |
| C Timesheet     | <        |           |          |          |                 |                       |      |      |        | EL SAVE   |   |                 |      |          |     |           |
| Client          | <        |           |          |          |                 |                       |      |      |        |           | - |                 |      |          |     |           |
| & Integrations  | ¢        |           |          |          |                 |                       |      |      |        |           |   |                 |      |          |     |           |

## Serials

- Key in the serial number or numbers of the equipment at the Main Warehouse.
  - For multiple expiration dates, enter these and the serial numbers separately.

| IndusTrack MAP  | CUSTOMER | ESTIMATES | SCHEDULE | INVOICES    | TIMESHEET      | SNOWTRACK                    | P.O. | REPORTS      |      |                 |      |           | 207 | <b>₽ 8 \$</b> @ |
|-----------------|----------|-----------|----------|-------------|----------------|------------------------------|------|--------------|------|-----------------|------|-----------|-----|-----------------|
| E Membership    |          |           |          |             | ۹              |                              |      |              |      |                 |      |           |     | ACTIONS +       |
| 🗮 Inventory     | ~        | Name 🕈    |          | Add Equipm  | ent            |                              |      |              | х    | Vendor          |      | ale Price |     |                 |
| Inventory list  |          |           |          | General     | Serial Number  | s                            |      |              |      | items per page: | 25 👻 |           |     |                 |
| Equipment       |          |           |          |             |                |                              |      | ADD NEW B    | АТСН |                 |      |           |     |                 |
| Warehouses      |          |           |          | E           | xpiration Date | 12/18/2027                   | ė    |              |      |                 |      |           |     |                 |
| Vendors         |          |           |          |             | Serials        | GV5672043-78                 |      |              |      |                 |      |           |     |                 |
| Purchase orders |          |           |          |             |                | GV5670343-20<br>GV5028482-98 |      |              |      |                 |      |           |     |                 |
| Markups         |          |           |          |             |                |                              |      |              |      |                 |      |           |     |                 |
| PriceBooks      | <        |           |          |             |                | ADD BATCH                    |      |              |      |                 |      |           |     |                 |
| Scheduling      | <        |           |          | Serial Numb | er Warr        | anty Expiration D            | ate  | Bin # Isle # |      |                 |      |           |     |                 |
| O Timesheet     | ¢        |           |          |             |                |                              |      | CANCEL       | SAVE |                 |      |           |     |                 |
| Client          | ,<br>,   |           |          |             |                |                              |      |              |      |                 |      |           |     |                 |
| i Integrations  | č        |           |          |             |                |                              |      |              |      |                 |      |           |     |                 |
|                 |          |           |          |             |                |                              |      |              |      |                 |      |           |     |                 |

• Click Add Batch to save the serial number(s) and expiration number.

| IndusTrack MAP          | CUSTOMER ESTIMATES | SCHEDULE INVOICES TIMESHEET | SNOWTRACK                 | P.O.     | REPORTS       |   |                             | 🌉 🖵 🛛 🎄 🕲 |
|-------------------------|--------------------|-----------------------------|---------------------------|----------|---------------|---|-----------------------------|-----------|
| Membership              |                    | Add Equipment               |                           |          |               | х |                             | ACTIONS + |
| 🔜 Inventory             | ✓ Name ↑           | General Serial Numb         | ers                       |          |               |   | Vendor Sale Price           |           |
| Inventory list          |                    |                             |                           |          | ADD NEW BATCH |   | items per page: 25 👻 0 of 0 |           |
| Equipment               |                    | Expiration Date             | 12/18/2027                | Ē        |               |   |                             |           |
| Warehouses              |                    | Serials                     | GV5670343-20              | 3        |               |   |                             |           |
| Vendors                 |                    |                             | GV5028482-98              | 3        | C             |   |                             |           |
| Purchase orders         |                    |                             |                           |          | - li          |   |                             |           |
| Markups                 |                    |                             | ADD BATCH                 |          |               |   |                             |           |
| PriceBooks              | ¢                  | Serial Number               | Warranty Expirati<br>Date | on Bin # | Isle #        |   |                             |           |
|                         |                    | GV5672043-789               | 12/18/2027                | Ē.       |               |   |                             |           |
| Scheduling              | ¢                  | GV5670343-203               | 12/18/2027                | Ē.       |               |   |                             |           |
| 0 Timesheet             | ¢                  | GV5028482-983               | 12/18/2027                | Ē.       |               |   |                             |           |
| E Client                | د<br>۱             |                             |                           |          |               |   |                             |           |
| ${\cal G}$ Integrations | ¢                  |                             |                           |          | CANCEL SAV    | E |                             |           |

- From the General tab, the Quantity on Hand will be updated:
  - The heading will now read Initial Quantity on Hand
  - The quantity field will be disabled. Editing of the value will no longer be allowed.
  - A note will be added that the item has Serial Numbers recorded in the system.

| Initial quantity on hand<br>* | 3                                             |
|-------------------------------|-----------------------------------------------|
|                               | This item has serial number(s) in the system. |
|                               |                                               |

• If the stock location information is already available, or if applicable, enter the Bin # and/or Isle #.

| IndusTrack N    | IAP CUSTOMER | ESTIMATES | SCHEDULE | INVOICES   | TIMESHEET       | SNOWTRACK                  | P.O.        | REPORTS |           |                 |      |           | 207 | <b>- 0 0</b> 8 |
|-----------------|--------------|-----------|----------|------------|-----------------|----------------------------|-------------|---------|-----------|-----------------|------|-----------|-----|----------------|
| A Membership    |              |           |          | Add Equipm | nent            |                            |             |         | Х         |                 |      |           |     | ACTIONS +      |
| 🗮 Inventory     | ~            | Name 🕈    |          | General    | Serial Numbe    | rs                         |             |         |           | Vendor          | s    | ale Price |     |                |
| Inventory list  |              |           |          |            |                 |                            |             | ADD     | NEW BATCH | ltems per page: | 25 💌 |           |     |                |
| Equipment       |              |           |          |            | Expiration Date | 12/18/2027                 |             |         |           |                 |      |           |     |                |
| Warehouses      |              |           |          |            | Serials         | GV5672043-7<br>GV5670343-2 | 203         |         |           |                 |      |           |     |                |
| Vendors         |              |           |          |            |                 | GV5028482-9                | 983         | G       |           |                 |      |           |     |                |
| Purchase orders |              |           |          |            |                 |                            |             |         | 11        |                 |      |           |     |                |
| Markups         |              |           |          |            |                 | ADD BATCH                  |             |         |           |                 |      |           |     |                |
| PriceBooks      | 4            |           |          | Serial Num | iber            | Warranty Expira<br>Date    | ation Bin # | isie    | #         |                 |      |           |     |                |
|                 |              |           |          | GV567204   | 13-789          | 12/18/2027                 |             |         |           |                 |      |           |     |                |
| Scheduling      |              |           |          | GV567034   | 13-203          | 12/18/2027                 |             |         |           |                 |      |           |     |                |
| C Timesheet     | ¢            |           |          | GV502848   | 32-983          | 12/18/2027                 |             |         |           |                 |      |           |     |                |
| E Client        | ۲.           |           |          |            |                 |                            |             |         |           |                 |      |           |     |                |
| ∂ Integrations  | ۲.           |           |          |            |                 |                            |             | CANC    | EL SAVE   |                 |      |           |     |                |
|                 |              |           |          |            | _               | _                          | _           | _       | _         |                 |      |           |     |                |

Save the new equipment record. This will be added to the Equipment List.

| IndusTrack MAP  | CUSTOMER | R ESTIMATES  | SCHEDULE    | INVOICES | TIMESHEET | SNOWTRACK | P.O.       | REPORTS |          |                    |     |            | 207 | ₽ 0   | \$   | 8 |
|-----------------|----------|--------------|-------------|----------|-----------|-----------|------------|---------|----------|--------------------|-----|------------|-----|-------|------|---|
| E Membership    |          | Search       |             |          | Q         |           |            |         |          |                    |     |            |     | ACTIO | NS + |   |
| Max Inventory   | ~        | Name 🕈       |             |          | SKU       | Ma        | nufacturer |         | Model    | Vendor             | Sa  | le Price   |     |       |      |   |
| Inventory list  |          | Power Genera | ator 25 KVA |          | SQ 80     | DO Hir    | matsu      |         | JHK-30FR | Himatsu            | \$5 | 85.00      |     |       | :    |   |
| Equipment       |          |              |             |          |           |           |            |         |          | Items per page: 25 | ~   | 1 – 1 of 1 | < < | >     | >    |   |
| Warehouses      |          |              |             |          |           |           |            |         |          |                    |     |            |     |       |      |   |
| Vendors         |          |              |             |          |           |           |            |         |          |                    |     |            |     |       |      |   |
| Purchase orders |          |              |             |          |           |           |            |         |          |                    |     |            |     |       |      |   |
| Markups         |          |              |             |          |           |           |            |         |          |                    |     |            |     |       |      |   |
| PriceBooks      | <        |              |             |          |           |           |            |         |          |                    |     |            |     |       |      |   |

# Update the Equipment Details

Find the equipment record to be updated from the list. Click anywhere on the row and the record will open in edit mode.

• Alternatively, go to the 3-dot menu to the right of the equipment record and select Edit.

| Vendors Purchase orders Markups                                                                                                    | IndusTrack MAP  | CUSTOMER | ESTIMATES   | SCHEDULE     | INVOICES | TIMESHEET | SNOWTRACK | P.O.   | REPORTS      |                    |              | 2014 🖓 💭 👔          |
|----------------------------------------------------------------------------------------------------|-----------------|----------|-------------|--------------|----------|-----------|-----------|--------|--------------|--------------------|--------------|---------------------|
| Inventory list   Equipment   Equipment fester   Power Generator 25 KV/A   EQ 9000   Himatsu   JHK-45FR   Hondra   S1,475,00   Eduint fester   Power Generator 75 KV/A   EQ 9000   Himatsu   JHK-45FR   Hondra   S1,475,00   Eduint fester   Eduint fester   Power Generator 75 KV/A   EQ 9000   Himatsu   JHK-45FR   Hondra   S1,475,00   Eduint fester   Markups                                                                                                    | Membership      |          |             |              |          |           |           |        |              |                    |              | 1.5710115           |
| Name     SKU     Manufacturer     Model     Vendor     Sale Price       Industrack     equip90     Industrack     Industrack     577.00       Equipment     Power Generator 25 KVA     EQ 8000     Himatsu     JHK-SDFR     Himatsu     555.00       Power Generator 75 KVA     EQ 9000     Himatsu     JHK-4SFR     Hondra     51,475.00     Edit       Vendors     Vendors     Vendors     Vendors     Vendors     Vendors     Vendors     Vendors     Vendors     Vendors |                 | ~        | Search      |              |          | Q         |           |        |              |                    |              | ACTIONS             |
| Equipment lester     equippi0     industrack     industrack     industrack     industrack     s7/200       Equipment     Power Generator 25 KVA     EQ 8000     Himatsu     JHK-30FR     Himatsu     \$585.00       Warehouses     Power Generator 75 KVA     EQ 9000     Himatsu     JHK-45FR     Hondra     \$1,475.00     Edit       Vendors     Parchase orders     Hamatsu     JHK-45FR     Hondra     \$1,475.00     Edit                                              |                 |          | Name 🕈      |              |          | SKU       | Manufa    | cturer | Model        | Vendor             | Sale Price   |                     |
| Warehouses     Power Generator 75 KVA     EQ 9000     Himatsu     JHK-45FR     Hondra     \$1,475.00     > Edit       Vendors     Items per page     25     1 - 3 of 3     Make Inactive                                                                                                    | Inventory list  |          | Equipment T | ester        |          | equip90   | Industra  | ack    | Indusequip90 | Industrack         | \$770.00     | :                   |
| Vendors Vendors Vendors Markups Markups                                                                                                    | Equipment       |          | Power Gener | rator 25 KVA |          | EQ 8000   | Himatsu   | ı      | JHK-BOFR     | Himatsu            | \$585.00     |                     |
| Vendors Purchase orders Markups                                                                                                    | Warehouses      |          | Power Gener | rator 75 KVA |          | EQ 9000   | Himatsu   | ı      | JHK-45FR     | Hondra             | \$1,475.00   | Edit                |
| Markups                                                                                                    | Vendors         |          |             |              |          |           |           |        |              | Items per page: 25 | • 1 - 3 of 3 | Assign to PriceBool |
| Markups                                                                                                    |                 |          |             |              |          |           |           |        |              |                    |              | Make Inactive       |
|                                                                                                    | Purchase orders |          |             |              |          |           |           |        |              |                    |              |                     |
|                                                                                                    | Markups         |          |             |              |          |           |           |        |              |                    |              |                     |
| Price Pools                                                                                                    | PriceBooks      |          |             |              |          |           |           |        |              |                    |              |                     |

Edit/Update as may be needed. Once done, Save the changes.

• An inactive equipment record is not editable. This will have to be reactivated first.

| IndusTrack      | MAP CI | JSTOMER | ESTIMATE | S SCHED        | ULE | INVOICES    | TIMESHEET      | SNOWTRACK P.                             | .O. REPORT | S      |          |                 |      |            | 207 |      | 3 🌣 🙁 |
|-----------------|--------|---------|----------|----------------|-----|-------------|----------------|------------------------------------------|------------|--------|----------|-----------------|------|------------|-----|------|-------|
| Membership      | 1      |         |          |                |     | Edit Equipm | nent           |                                          |            |        | х        |                 |      |            |     | ACTI | ONS + |
| 🗮 inventory     |        | *       | Name 1   |                |     | General     | Serial Numb    | ers                                      |            |        | <b>^</b> | Vendor          |      | Sale Price |     |      |       |
| Inventory list  |        |         | Equipme  | nt Tester      |     |             | Name *         | Power Generator 25 k                     | (VA        |        | - 1      | Industraci      |      | \$770.00   |     |      | :     |
| Equipment       |        |         | Power Ge | enerator 25 KV | /A  |             | SKU *          | EQ 8000                                  |            |        | - 11     | Himatsu         |      | \$585.00   |     |      | :     |
| Warehouses      |        |         | Power Ge | enerator 75 K  | /A  |             | Picture        | Choose File No file cho<br>Max size 15Mb | sen        |        | - 11     | Hondra          |      | \$1,475.00 |     |      | :     |
| Vendors         |        |         |          |                |     |             |                | Max size (SMO                            |            |        | - 1      | Items per page: | 25 👻 | 1 – 3 of 3 | < < |      |       |
| Purchase orders |        |         |          |                |     |             |                |                                          |            |        |          |                 |      |            |     |      |       |
| Markups         |        |         |          |                |     |             |                | 1.                                       |            |        |          |                 |      |            |     |      |       |
| PriceBooks      |        | <       |          |                |     |             |                | ZR                                       |            |        |          |                 |      |            |     |      |       |
| 🗂 Scheduling    |        | <       |          |                |     |             |                |                                          |            |        |          |                 |      |            |     |      |       |
| 0 Timesheet     |        | <       |          |                |     |             |                | genset.png                               |            | ×      |          |                 |      |            |     |      |       |
| E Client        |        | <       |          |                |     | N           | Aanufacturer * | Himatsu                                  |            |        |          |                 |      |            |     |      |       |
| 2 Integrations  |        | <       |          |                |     |             | Model *        | IHK-BOER                                 |            |        | -        |                 |      |            |     |      |       |
| Form setting    | s      | ¢       |          |                |     |             |                |                                          |            | CANCEL | SAVE     |                 |      |            |     |      |       |
|                 |        |         |          |                |     |             | _              |                                          | _          | _      | _        |                 |      |            |     |      |       |

## Change the Equipment Image

• From the Picture field, click **Choose File**.

| IndusTrack         | MAP CUS | TOMER ESTIMATES | SCHEDULE      | INVOICES     | TIMESHEET    | SNOWTRACK P.O. REP         | ORTS   |          |                      |            | 🏧 🖓 🖗 🍳   |
|--------------------|---------|-----------------|---------------|--------------|--------------|----------------------------|--------|----------|----------------------|------------|-----------|
| Membership         |         |                 |               | Edit Equipme | nt           |                            |        | ×        |                      |            | ACTIONS - |
| 🗮 Inventory        | v       | Name +          |               | General      | Serial Numbe | rs                         |        | <b>^</b> | Vendor               | Sale Price |           |
| Inventory list     |         | Equipment       | Tester        |              | Name *       | Power Generator 25 KVA     |        | - 8      | Industrack           | \$770.00   | :         |
| Equipment          |         | Power Gene      | erator 25 KVA |              | SKU *        | EQ 8000                    |        | - 11     | Himatsu              | \$585.00   | 1         |
| Warehouses         |         | Power Gene      | erator 75 KVA |              | Picture      | Choose File No file chosen |        | - 8      | Hondra               | \$1,475.00 | i         |
| Vendors            |         |                 |               |              |              | Max size 15Mb              |        | - 11     | items per page: 25 💌 | 1 – 3 of 3 |           |
| Purchase orders    |         |                 |               |              |              |                            |        | - 1      |                      |            |           |
| Markups            |         |                 |               |              |              |                            |        | - 1      |                      |            |           |
| PriceBooks         | <       |                 |               |              |              | ZR.                        |        | - 1      |                      |            |           |
| 🗎 Scheduling       | ¢       |                 |               |              |              |                            | l I    | - 1      |                      |            |           |
| <b>O</b> Timesheet | ¢       |                 |               |              |              | genset.png                 | ×      | - 1      |                      |            |           |
| E Client           | ¢       |                 |               | Mar          | nufacturer * | Himatsu                    |        | - 1      |                      |            |           |
| 2 Integrations     | ¢       |                 |               |              | Model *      | IHK-BOER                   |        | -        |                      |            |           |
| 🗒 Form setting     | ; (     |                 |               |              |              |                            | CANCEL | SAVE     |                      |            |           |

• Select the new image from your device. This will replace the current image. Save the changes.

| IndusTrack MAP  | CUSTOMER | ESTIMATES  | SCHEDULE      | INVOICES    | TIMESHEET      | SNOWTRACK                            | P.O. REPORTS | S      |      |                      |            | 207 | 8 🌣 🛽   |
|-----------------|----------|------------|---------------|-------------|----------------|--------------------------------------|--------------|--------|------|----------------------|------------|-----|---------|
| Membership      |          |            |               | Edit Equipn | nent           |                                      |              |        | ×    |                      |            | AC  | TIONS + |
| 🗮 Inventory     | *        | Name 🕈     |               | General     | Serial Numbe   | ers                                  |              |        |      | Vendor               | Sale Price |     |         |
| Inventory list  |          | Equipment  | Tester        |             | Name *         | Power Generator                      | 25 KVA       |        | - 8  | Industrack           | \$770.00   |     |         |
| Equipment       |          | Power Gene | erator 25 KVA |             | SKU *          | EQ 8000                              |              |        | - 8  | Himatsu              | \$585.00   |     | :       |
| Warehouses      |          | Power Gene | erator 75 KVA |             | Picture        | Choose File No file<br>Max size 15Mb | e chosen     |        | - 8  | Hondra               | \$1,475.00 |     | :       |
| Vendors         |          |            |               |             |                |                                      | /            |        | - 88 | Items per page: 25 💌 |            |     |         |
| Purchase orders |          |            |               |             |                | 6                                    |              |        | - 8  |                      |            |     |         |
| Markups         |          |            |               |             |                | 107                                  |              |        | - 8  |                      |            |     |         |
| PriceBooks      | ¢        |            |               |             |                |                                      |              |        | - 8  |                      |            |     |         |
| Scheduling      | ¢        |            |               |             |                |                                      |              |        | - 8  |                      |            |     |         |
| G Timesheet     | ¢        |            |               |             |                | genset2.png                          |              | ×      | - 8  |                      |            |     |         |
| E Client        | ¢        |            |               |             | Manufacturer * | Himatsu                              |              |        | - 8  |                      |            |     |         |
| 2 Integrations  | ¢        |            |               |             | Model *        | IHK-BOER                             |              |        | -    |                      |            |     |         |
| 🗒 Form settings | ¢        |            |               |             |                |                                      | c            | CANCEL | SAVE |                      |            |     |         |
|                 |          |            |               |             |                |                                      |              |        |      |                      |            |     |         |

## Delete the Equipment Image

- Click the delete icon (x) to the right of the image name. This will remove the image from the window.
- Save the changes.

| IndusTrack MAP     | CUSTOMER | ESTIMATES   | SCHEDULE     | INVOICES    | TIMESHEET      | SNOWTRACK        | P.O.        | REPORTS  |      |                              |              | 💐 🖵 🕄 🌣 🙁 |
|--------------------|----------|-------------|--------------|-------------|----------------|------------------|-------------|----------|------|------------------------------|--------------|-----------|
| E Membership       |          |             |              | Edit Equipm | nent           |                  |             |          | х    |                              |              | ACTIONS + |
| Handress Inventory | ~        | Name 🕈      |              | General     | Serial Numbe   | rs               |             |          | ^    | Vendor                       | Sale Price   |           |
| Inventory list     |          | Equipment 1 | Tester       |             | Name *         | Power Generat    | or 25 KVA   |          | - 1  | Industrack                   | \$770.00     | :         |
| Equipment          |          | Power Gene  | rator 25 KVA |             | SKU *          | EQ 8000          |             |          | - 1  | Himatsu                      | \$585.00     | :         |
| Warehouses         |          | Power Gene  | rator 75 KVA |             | Picture        | Choose File No f | file chosen |          |      | Hondra                       | \$1,475.00   | :         |
| Vendors            |          |             |              |             |                | Max size 15Mb    |             |          |      | Items per page: 25           | • 1 – 3 of 3 |           |
| Purchase orders    |          |             |              |             |                |                  |             |          |      |                              |              |           |
| Markups            |          |             |              |             |                | 10-7             |             | 51       |      |                              |              |           |
| PriceBooks         | <        |             |              |             |                |                  |             | <b>y</b> |      |                              |              |           |
| 🗐 Scheduling       | K        |             |              |             |                |                  |             | Y        |      |                              |              |           |
| <b>O</b> Timesheet | ٢        |             |              |             |                | genset2.png      |             |          |      |                              |              |           |
| Client             | <        |             |              |             | Manufacturer * | Himatsu          |             |          |      |                              |              |           |
| ₿ Integrations     | <        |             |              |             | Model *        | IHK-BOER         |             |          | -    |                              |              |           |
| 🖽 Form settings    | <        |             |              |             |                |                  |             | CANCEL   | SAVE |                              |              |           |
|                    |          |             |              |             |                |                  |             |          |      | WALL IN THE REAL PROPERTY OF |              |           |

## **Deactivate an Equipment Record**

Deactivate an equipment record if the item will no longer be held in inventory. This is an option to take instead of deleting the record which could cause errors.

Find the equipment record to be deactivated from the list and tick the checkbox to its left.

| IndusTrack MAP  | CUSTOMER | ESTIMATES   | SCHEDULE     | INVOICES | TIMESHEET | SNOWTRACK | P.O.   | REPORTS      |                    |              | 207 | 🖵 😧 🌣                   |
|-----------------|----------|-------------|--------------|----------|-----------|-----------|--------|--------------|--------------------|--------------|-----|-------------------------|
| Membership      |          |             |              |          |           |           |        |              |                    |              |     |                         |
| H Inventory     | <b>`</b> | Search      |              |          | Q         |           |        |              |                    |              |     | ACTIONS +               |
| intencory       |          | Name 🕈      |              |          | SKU       | Manufa    | cturer | Model        | Vendor             | Sale Price   |     |                         |
| Inventory list  |          | Equipment T | ester        |          | equip90   | Industra  | ick    | Indusequip90 | Industrack         | \$770.00     |     | 4                       |
| Equipment       |          | Power Gener | rator 25 KVA |          | EQ 8000   | Himatsu   |        | JHK-30FR     | Himatsu            | \$585.00     |     | ÷.                      |
| Warehouses      |          | Power Gener | rator 75 KVA |          | EQ 9000   | Himatsu   |        | JHK-45FR     | Hondra             | \$1,475.00   |     | 4                       |
| Vendors         |          |             |              |          |           |           |        |              | Items per page: 25 | ▼ 1 - 3 of 3 | < < | $\rangle \rightarrow  $ |
|                 |          |             |              |          |           |           |        |              |                    |              |     |                         |
| Purchase orders |          |             |              |          |           |           |        |              |                    |              |     |                         |
| Markups         |          |             |              |          |           |           |        |              |                    |              |     |                         |
| PriceBooks      |          |             |              |          |           |           |        |              |                    |              |     |                         |

Go to the Actions button and select Make Inactive.

• Alternatively, go to the **3-dot menu** to the right of the record and select **Make Inactive**.

| IndusTrack     | MAP | CUSTOMER | ESTIMATES | SCHEDULE       | INVOICES | TIMESHEET | SNOWTRACK | P.O.   | REPORTS      |                    |              | 222 Ç 😧 🔅 🙁              |
|----------------|-----|----------|-----------|----------------|----------|-----------|-----------|--------|--------------|--------------------|--------------|--------------------------|
| 🔊 Memberst     | qir |          | Search    |                |          | Q         |           |        |              |                    | _            |                          |
| 🗮 Inventory    |     | ~        | Name +    |                |          | sku       | Manufa    | cturer | Model        | Vendor             | Sale Price   | + Add new Equipment      |
| Inventory list |     |          | Equipmer  | it Tester      |          | equip90   | Industra  |        | Indusequip90 | Industrack         | \$770.00     | Assign to PriceBook      |
| Equipment      |     |          | Power Ge  | nerator 25 KVA |          | EQ 8000   | Himatsu   | ı      | JHK-30FR     | Himatsu            | \$585.00     | Make Inactive            |
| Warehouses     |     |          | Power Ge  | nerator 75 KVA |          | EQ 9000   | Himatsu   | 1      | JHK-45FR     | Hondra             | \$1,475.00   | Real Show Inactive Items |
| Vendors        |     |          |           |                |          |           |           |        |              | Items per page: 25 | r 1 - 3 of 3 |                          |
| Purchase orde  | ers |          |           |                |          |           |           |        |              |                    |              |                          |
| Markups        |     |          |           |                |          |           |           |        |              |                    |              |                          |

• To deactivate multiple equipment records, tick the checkboxes to the left of all. If all records will be deactivated, just tick the checkbox of the Name header. And then go to the **Actions** button and select **Make Inactive**.

| IndusTrack MAP  | CUSTOME | R                   | ESTIMATES   | SCHEDULE    | INVOICES | TIMESHEET | SNOWTRACK | P.O.   | REPORTS      |                 |      |            | 🔤 🗘 💭 🤹                             |
|-----------------|---------|---------------------|-------------|-------------|----------|-----------|-----------|--------|--------------|-----------------|------|------------|-------------------------------------|
| Membership      |         | Sea                 | rch         |             |          | Q         |           |        |              |                 |      |            | ACTIONS -                           |
| H Inventory     | ~       |                     | Name 🕈      |             |          | SKU       | Manufa    | cturer | Model        | Vendor          |      | Sale Price | + Add new Equipment                 |
| Inventory list  |         |                     | Equipment T | ester       |          | equip90   |           |        | Indusequip90 | Industrack      |      | \$770.00   | Assign to PriceBook                 |
| Equipment       |         |                     | Power Gener | ator 25 KVA |          | EQ 8000   | ) Himatsu | 1      | JHK-BOFR     | Himatsu         |      | \$585.00   | Make Inactive                       |
| Warehouses      |         | <ul><li>✓</li></ul> | Power Gener | ator 75 KVA |          | EQ 9000   | ) Himatsu | 1      | JHK-45FR     | Hondra          |      | \$1,475.00 | 🥸 Show Inactive Items               |
| Vendors         |         |                     |             |             |          |           |           |        |              | Items per page: | 25 💌 | 1 - 3 of 3 | $ \langle \langle \rangle \rangle $ |
| Purchase orders |         |                     |             |             |          |           |           |        |              |                 |      |            |                                     |
| Markups         |         |                     |             |             |          |           |           |        |              |                 |      |            |                                     |
| PriceBooks      |         |                     |             |             |          |           |           |        |              |                 |      |            |                                     |

A warning window will come up. Click the **Yes** button to continue with the deactivation and **Cancel** to abandon the action.

| Confirmation                                          |
|-------------------------------------------------------|
| Are you sure you want to Make Inactive the record(s)? |
| CANCEL YES                                            |

The record will be removed from the Active List and moved to the Inactive List.

| IndusTrack MAP                                                                                         | CUSTOM      | ER ESTIMATES | SCHEDULE     | INVOICES | TIMESHEET | SNOWTRACK                               | P.O.         | REPORTS                        |          |                      |                        | ₩Ļ 🗆 🕄                     | <b>\$</b> (2) |
|----------------------------------------------------------------------------------------------------|-------------|--------------|--------------|----------|-----------|-----------------------------------------|--------------|--------------------------------|----------|----------------------|------------------------|----------------------------|---------------|
| Membership                                                                                             |             | Search       |              |          | Q         |                                         |              |                                |          |                      |                        | ACTION                     | s <b>.</b>    |
| H Inventory                                                                                            | ~           | Name 🕈       |              |          | SKU       | м                                       | lanufacturer |                                | Model    | Vendor               | Sale Price             |                            |               |
| Inventory list                                                                                         |             | _            | rator 25 KVA |          | EQ 80     |                                         | limatsu      |                                | JHK-30FR | Himatsu              | \$585.00               |                            | :             |
| Equipment                                                                                              |             | Power Gene   | rator 75 KVA |          | EQ 90     | ооо н                                   | limatsu      |                                | JHK-45FR | Hondra               | \$1,475.00             |                            | :             |
| Warehouses                                                                                             |             |              |              |          |           |                                         |              |                                |          | items per page: 25   | ▼ 1 - 2 of 2           | $ \langle \rangle \rangle$ | >             |
| Vendors                                                                                                |             |              |              |          |           |                                         |              |                                |          |                      |                        |                            |               |
| Purchase orders                                                                                        |             |              |              |          |           |                                         |              |                                |          |                      |                        |                            |               |
| Markups                                                                                                |             |              |              |          |           |                                         |              |                                |          |                      |                        |                            |               |
|                                                                                                    |             |              |              |          |           |                                         |              |                                |          |                      |                        |                            |               |
| PriceBooks                                                                                             |             |              |              |          |           |                                         |              |                                |          |                      |                        |                            |               |
|                                                                                                    | ¢           |              |              |          |           |                                         |              |                                |          |                      |                        |                            |               |
|                                                                                                    | CUSTOM      | ER ESTIMATES | SCHEDULE     | INVOICES | TIMESHEET | SNOWTRACK                               | P.O.         | REPORTS                        |          |                      |                        | <u>wi</u> 🗅 🕄 t            | ¢ @           |
| PriceBooks                                                                                             | CUSTOM      |              | SCHEDULE     | INVOICES |           | SNOWTRACK                               | P.O.         | REPORTS                        |          |                      |                        | ACTIONS                    | _             |
| PriceBooks IndusTrack MAP                                                                              | <<br>CUSTOM | Search       | SCHEDULE     |          | ٩         |                                         | P.O.         |                                |          | Vendor               | Sale Price             |                            | _             |
| PriceBooks     MAP     Membership                                                                      |             |              |              | SKI      | ٩         | SNOWTRACK<br>Manufacturer<br>Industrack | P.O.         | REPORTS<br>Model<br>Indusequip | 990      | Vendor<br>Industrack | Sale Price<br>\$770.00 |                            |               |
| PriceBooks  MAP  Membership  Inventory                                                                 |             | Search       |              | SKI      | Q         | Manufacturer                            | P.O.         | Model                          | 990      |                      | \$770.00               | ACTIONS                    |               |
| PrireBooks  MAP  Map  Membership  Inventory  Inventory                                                 |             | Search       |              | SKI      | Q         | Manufacturer                            | P.O.         | Model                          | 990      | Industrack           | \$770.00               | ACTIONS                    |               |
| PriceBooks  MAP  MAP  Membership  Inventory Inventory Inventory Inventory                              |             | Search       |              | SKI      | Q         | Manufacturer                            | P.O.         | Model                          | 990      | Industrack           | \$770.00               | ACTIONS                    |               |
| PriceBooks      MAP      Membership      Membership      Inventory Inventory list Equipment Warehouses |             | Search       |              | SKI      | Q         | Manufacturer                            | P.O.         | Model                          | 990      | Industrack           | \$770.00               | ACTIONS                    |               |
| PrireBooks  MAP  MAP  MAP  Marbership  Membership  Neentory Inventory Ist Equipment Warehouses Vendors |             | Search       |              | SKI      | Q         | Manufacturer                            | P.O.         | Model                          | 990      | Industrack           | \$770.00               | ACTIONS                    |               |

## **Reactivate a Deactivated Equipment Record**

#### Go to the Inactive Equipment List.

Find the equipment record to be reactivated from the list and tick the checkbox to its left.

| IndusTrack MAP  | CUSTOMER | ESTIMATES   | SCHEDULE | INVOICES | TIMESHEET | SNOWTRACK    | P.O. | REPORTS      |                    |            | 207 | <b>-</b> 0 1 | <b>\$</b> (2) |
|-----------------|----------|-------------|----------|----------|-----------|--------------|------|--------------|--------------------|------------|-----|--------------|---------------|
| E Membership    |          | Search      |          |          | Q         |              |      |              |                    |            |     | ACTIONS      |               |
| 🔛 Inventory     | · · •    | Name *      |          | SK       |           | Manufacturer |      | Model        | Vendor             | Sale Price |     | - Actions    |               |
| Inventory list  |          | Equipment T | ester    |          | uip90     | Industrack   |      | Indusequip90 | Industrack         | \$770.00   |     |              | :             |
| Equipment       | L        |             |          |          |           |              |      |              | Items per page: 25 | ▼ 1-1 of 1 | < < | > >          | >1            |
| Warehouses      |          |             |          |          |           |              |      |              |                    |            |     |              |               |
| Vendors         |          |             |          |          |           |              |      |              |                    |            |     |              |               |
| Purchase orders |          |             |          |          |           |              |      |              |                    |            |     |              |               |
| Markups         |          |             |          |          |           |              |      |              |                    |            |     |              |               |
| PriceBooks      | ¢        |             |          |          |           |              |      |              |                    |            |     |              |               |

Click the Actions button and select Make Active.

| indusTrack MAP | CUSTOMER | ESTIMATES   | SCHEDULE | INVOICES | TIMESHEET | SNOWTRACK    | P.O. | REPORTS      |                    |            | 🚧 🗅 🛛 🌣                              |
|----------------|----------|-------------|----------|----------|-----------|--------------|------|--------------|--------------------|------------|--------------------------------------|
| Membership     |          | Search      |          |          | Q         |              |      |              |                    | _          | ACTIONS                              |
| Inventory      | •        | Name +      |          | SKU      |           | Manufacturer |      | Model        | Vendor             | Sale Price | Make Active                          |
| nventory list  |          | Equipment T | Fester   | eq       | uip90     | Industrack   |      | Indusequip90 | Industrack         | \$770.00   | a Delete                             |
| quipment       |          |             |          |          |           |              |      |              | Items per page: 25 | ▼ 1-1 of 1 | <ul> <li>Show Active Item</li> </ul> |
| larehouses     |          |             |          |          |           |              |      |              |                    |            |                                      |
| endors         |          |             |          |          |           |              |      |              |                    |            |                                      |
| urchase orders |          |             |          |          |           |              |      |              |                    |            |                                      |
| Markups        |          |             |          |          |           |              |      |              |                    |            |                                      |

• Alternatively, go to the 3-dot menu to the right of the record and select Make Active.

| IndusTrack MAP | CUSTOMER | ESTIMATES   | SCHEDULE | INVOICES | TIMESHEET | SNOWTRACK    | P.O. | REPORTS      |                    |            | 207  | <b>•</b> 0 | \$   |
|----------------|----------|-------------|----------|----------|-----------|--------------|------|--------------|--------------------|------------|------|------------|------|
| Membership     |          |             |          |          |           |              |      |              |                    |            |      |            |      |
| Inventory      | ~        | Search      |          |          | Q         |              |      |              |                    |            |      | ACTIO      | NS 🕈 |
| a inventory    |          | Name 🕈      |          | SKL      | J         | Manufacturer |      | Model        | Vendor             | Sale Price |      |            |      |
| ventory list   |          | Equipment T | ester    | equ      | uip90     | Industrack   |      | Indusequip90 | Industrack         | \$770.00   | _    |            | •    |
| quipment       |          |             |          |          |           |              |      |              | Items per page: 25 | ▼ 1-1 of 1 | Make | Active     |      |
| Varehouses     |          |             |          |          |           |              |      |              |                    |            |      |            |      |
| endors         |          |             |          |          |           |              |      |              |                    |            |      |            |      |
| urchase orders |          |             |          |          |           |              |      |              |                    |            |      |            |      |
| farkups        |          |             |          |          |           |              |      |              |                    |            |      |            |      |
| PriceBooks     |          |             |          |          |           |              |      |              |                    |            |      |            |      |

- To reactivate multiple equipment records, tick the checkboxes to the left of all. If all items will be reactivated, just tick the checkbox of the Name header.
- Go to the Actions button and select Make Active.

A warning window will come up. Click the **Yes** button to continue with the reactivation and **Cancel** to abandon the action.

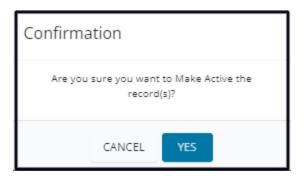

The item will be removed from the Inactive List and moved to the Active List.

| IndusTrack                                | MAP | CUSTOMER | ESTIMATES                           | SCHEDULE               | INVOICES | TIMESHEET                      | SNOWTRACK                     | P.O.                       | REPORTS                           |                                 |                                    | 🏧 🖵 🛛 🌼 🙁          |
|-------------------------------------------|-----|----------|-------------------------------------|------------------------|----------|--------------------------------|-------------------------------|----------------------------|-----------------------------------|---------------------------------|------------------------------------|--------------------|
| 🖅 Membershi                               | ip  |          | Search                              |                        |          | Q                              |                               |                            |                                   |                                 |                                    | ACTIONS +          |
| H Inventory                               |     | ~        | Name 🕈                              |                        | SKU      |                                | nufacturer                    |                            | Model                             | Vendor                          | Sale Price                         |                    |
| Inventory list                            |     |          |                                     |                        |          |                                |                               |                            |                                   | Items per page: 25              | ▼ 0 of 0                           | I< < > >I          |
| Equipment                                 |     |          |                                     |                        |          |                                |                               |                            |                                   |                                 |                                    |                    |
| Warehouses                                |     |          |                                     |                        |          |                                |                               |                            |                                   |                                 |                                    |                    |
| Vendors                                   |     |          |                                     |                        |          |                                |                               |                            |                                   |                                 |                                    |                    |
| Purchase order                            | rs  |          |                                     |                        |          |                                |                               |                            |                                   |                                 |                                    |                    |
| Markups                                   |     |          |                                     |                        |          |                                |                               |                            |                                   |                                 |                                    |                    |
| Markups                                   |     |          |                                     |                        |          |                                |                               |                            |                                   |                                 |                                    |                    |
| ingusTrack                                | MAP | CUSTOMER | ESTIMATES                           | SCHEDULE               | INVOICES | TIMESHEET                      | SNOWTRACK                     | P.O.                       | REPORTS                           |                                 |                                    | 200 <u>4</u> 🖓 🗘 🕸 |
| Membershi                                 |     | CUSTOMER | ESTIMATES                           | SCHEDULE               | INVOICES | TIMESHEET<br>Q                 | SNOWTRACK                     | P.O.                       | REPORTS                           |                                 |                                    | Actions •          |
| E Membershi                               |     |          |                                     | SCHEDULE               | INVOICES |                                | SNOWTRACK                     |                            | REPORTS<br>Model                  | Vendor                          | Sale Price                         |                    |
| Membershi                                 |     |          | Search                              |                        | INVOICES | Q                              |                               | cturer                     |                                   | Vendor<br>Industrack            | Sale Price<br>\$770.00             |                    |
| E Membershi                               |     |          | Search                              | rester                 | INVOICES | Q<br>SKU                       | Manufa                        | <b>cturer</b><br>ack       | Model                             |                                 |                                    |                    |
| Inventory list                            |     |          | Search Name  Full Equipment T       | fester<br>rator 25 KVA | INVOICES | Q<br>SKU<br>equip90            | Manufa<br>Industra            | <mark>cturer</mark><br>ack | Model<br>Indusequip90             | Industrack                      | \$770.00                           |                    |
| Inventory list                            |     |          | Search Name  Equipment T Power Gene | fester<br>rator 25 KVA | INVOICES | Q<br>SKU<br>equip90<br>EQ 8000 | Manufa<br>Industra<br>Himatsu | <mark>cturer</mark><br>ack | Model<br>Indusequip90<br>JHK-30FR | Industrack<br>Himatsu           | \$770.00<br>\$585.00<br>\$1,475.00 | ACTIONS -<br>E     |
| Inventory list<br>Equipment<br>Warehouses | ip  |          | Search Name  Equipment T Power Gene | fester<br>rator 25 KVA | INVOICES | Q<br>SKU<br>equip90<br>EQ 8000 | Manufa<br>Industra<br>Himatsu | <mark>cturer</mark><br>ack | Model<br>Indusequip90<br>JHK-30FR | Industrack<br>Himatsu<br>Hondra | \$770.00<br>\$585.00<br>\$1,475.00 | ACTIONS -          |

Update the equipment record and inventory as may be needed.

## **Delete an Equipment Record**

Delete an equipment record that is no longer in use or was created in error. It is wise to exercise caution when using this function. Deleting an equipment record may have an effect on other functions, settings or data.

If the record has an active status, deactivate this first. An Active Equipment Record cannot be deleted.

Move to the Inactive Equipment Records table.

| indusTrack MAP     | CUSTOMER | R ESTIMATES | SCHEDULE     | INVOICES | TIMESHEET | SNOWTRACK | P.O.         | REPORTS |          |                    |            | 2074 🖵 😯 🌼          |
|--------------------|----------|-------------|--------------|----------|-----------|-----------|--------------|---------|----------|--------------------|------------|---------------------|
| 🗈 Membership       |          | Search      |              |          | Q         |           |              |         |          |                    |            |                     |
| Handress Inventory | ~        | Name 🕈      |              |          | SKU       | м         | lanufacturer |         | Model    | Vendor             | Sale Price | + Add new Equipment |
| Inventory list     |          | Power Gener | rator 25 KVA |          | EQ 80     | оо н      | limatsu      |         | JHK-30FR | Himatsu            | \$585.00   | Assign to PriceBook |
| quipment           |          | Power Gener | rator 75 KVA |          | EQ 90     | оо н      | limatsu      |         | JHK-45FR | Hondra             | \$1,475.00 | CD Make Inactive    |
| Varehouses         |          |             |              |          |           |           |              |         |          | Items per page: 25 | ▼ 1-2ef2   | Show Inactive Item  |
| endors             |          |             |              |          |           |           |              |         |          |                    |            |                     |
| urchase orders     |          |             |              |          |           |           |              |         |          |                    |            |                     |
| arkups             |          |             |              |          |           |           |              |         |          |                    |            |                     |
| PriceBooks         |          |             |              |          |           |           |              |         |          |                    |            |                     |

Find the Equipment Record to be deleted from the list, and tick the checkbox to its left.

| IndusTrack MAP  | CUSTOMER | ESTIMATES    | SCHEDULE | INVOICES | TIMESHEET | SNOWTRACK    | P.O. REPORTS |                    |            | 207 | <b>□</b> 6 | \$    |
|-----------------|----------|--------------|----------|----------|-----------|--------------|--------------|--------------------|------------|-----|------------|-------|
| Membership      |          | Search       |          | ă        | Q         |              |              |                    |            |     | ACTIO      | DNS 👻 |
| H Inventory     | Ť        | Name 🕈       |          | s        | ки        | Manufacturer | Model        | Vendor             | Sale Price |     |            |       |
| Inventory list  |          | Equipment Te | ester    | e        | quip90    | Industrack   | Indusequip90 |                    | \$770.00   |     |            | ÷     |
| Equipment       |          |              |          |          |           |              |              | Items per page: 25 | ▼ 1-1 of 1 | < < | >          | >     |
| Warehouses      |          |              |          |          |           |              |              |                    |            |     |            |       |
| Vendors         |          |              |          |          |           |              |              |                    |            |     |            |       |
| Purchase orders |          |              |          |          |           |              |              |                    |            |     |            |       |
| Markups         |          |              |          |          |           |              |              |                    |            |     |            |       |

• To delete multiple equipment records, tick the checkboxes to the left of all. If all items will be deleted, just tick the checkbox of the Name header.

Go to the Actions button, and select Delete.

| IndusTrack N   | IAP | CUSTOMER | ESTIMATES | SCHEDULE | INVOICES | TIMESHEET | SNOWTRACK    | P.O. | REPORTS      |                 |                 | 🚧 🗅 😯 🌼                               |
|----------------|-----|----------|-----------|----------|----------|-----------|--------------|------|--------------|-----------------|-----------------|---------------------------------------|
| Membership     |     |          | Search    |          |          | Q         |              |      |              |                 | _               | ACTIONS -                             |
| H Inventory    |     | ~        | Name 🕈    |          | SK       | υ         | Manufacturer |      | Model        | Vendor          | Sale Price      | <ul> <li>Make Active</li> </ul>       |
| Inventory list |     |          | Equipment | t Tester | ec       | luip90    | Industrack   |      | Indusequip90 | Industrack      | \$770.00        | Delete                                |
| Equipment      |     |          |           |          |          |           |              |      |              | Items per page: | 25 💌 1 - 1 of 1 | <ul> <li>Show Active Items</li> </ul> |
| /arehouses     |     |          |           |          |          |           |              |      |              |                 |                 |                                       |
| endors         |     |          |           |          |          |           |              |      |              |                 |                 |                                       |
| irchase orders |     |          |           |          |          |           |              |      |              |                 |                 |                                       |
| arkups         |     |          |           |          |          |           |              |      |              |                 |                 |                                       |
| PriceBooks     |     |          |           |          |          |           |              |      |              |                 |                 |                                       |

A warning window will come up. Click the Yes button to continue with the deletion and Cancel to abandon the action.

| Confirmation                                   |
|------------------------------------------------|
| Are you sure you want to delete the record(s)? |
| CANCEL YES                                     |

The record will be removed from the Inactive Equipment Records list.